## **Qualifikationsverfahren Assistent/in Gesundheit und Soziales 2024 Individuelle praktische Arbeit (IPA)**

## **Ablaufbeschreibung**

## **Wichtig:**

- − alle Schritte stützen sich auf die Wegleitung zum Qualifikationsverfahren AGS
- − bei Bedarf Hilfsvideos anschauen: Rote Titel im Tätigkeitsfeld
- − regelmässig zwischenspeichern mit Ctrl+S
- − Zugang für PEX: zu Kandidatinnen / Kandidaten: System Dashboard Kandidat/in **1**
- − solange Aufgabe nicht erfüllt, erscheint Symbol blau, wenn Aufgabe vollständig erfüllt, grün **2**
- − Wellenreiter (oberhalb von Symbolen) Dokumentenpool Dokumente, die im Ablauf der IPA eingesetzt werden **3**
- − Benachrichtigungen für alle Personengruppen vorhanden: oben rechts (Name anklicken) **4**
- − am Schluss einer Tätigkeit jeweils abmelden und Termin bis zur nächsten verantwortlichen Tätigkeit abwarten **5**
- − Rolle eigene Tätigkeit oben links (Achtung bei Mehrfachrollen wie BB, VF, EXP) **6**

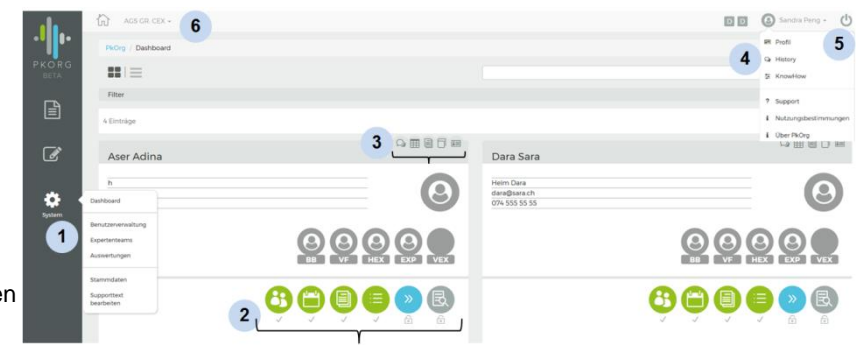

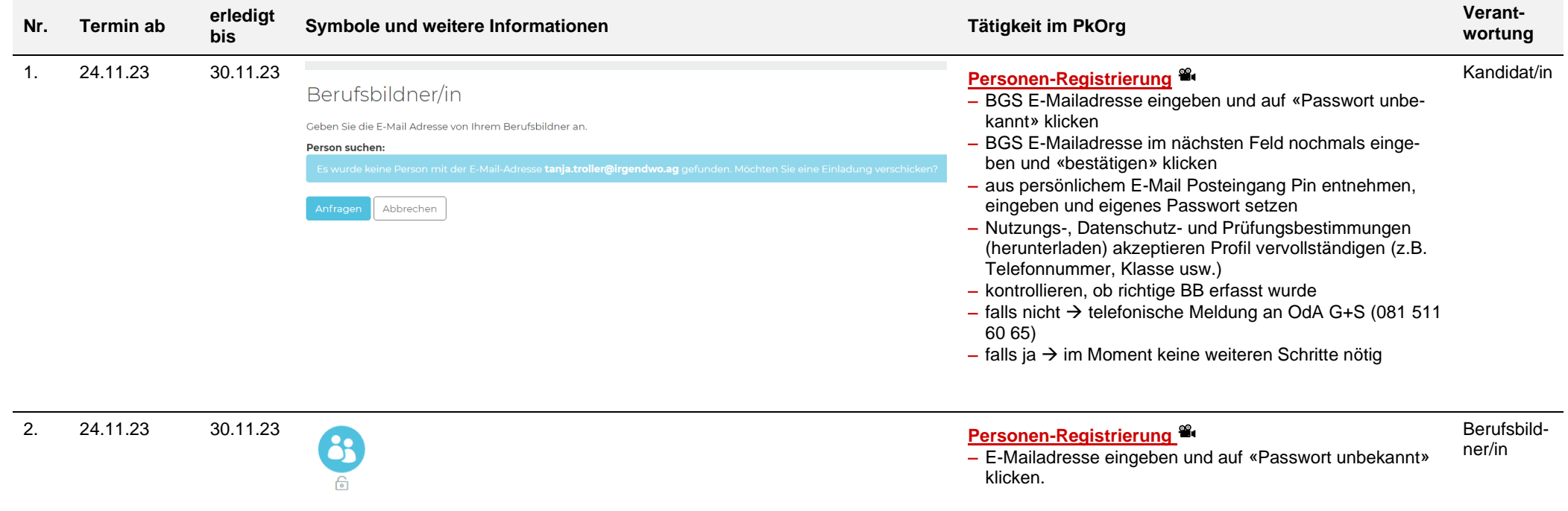

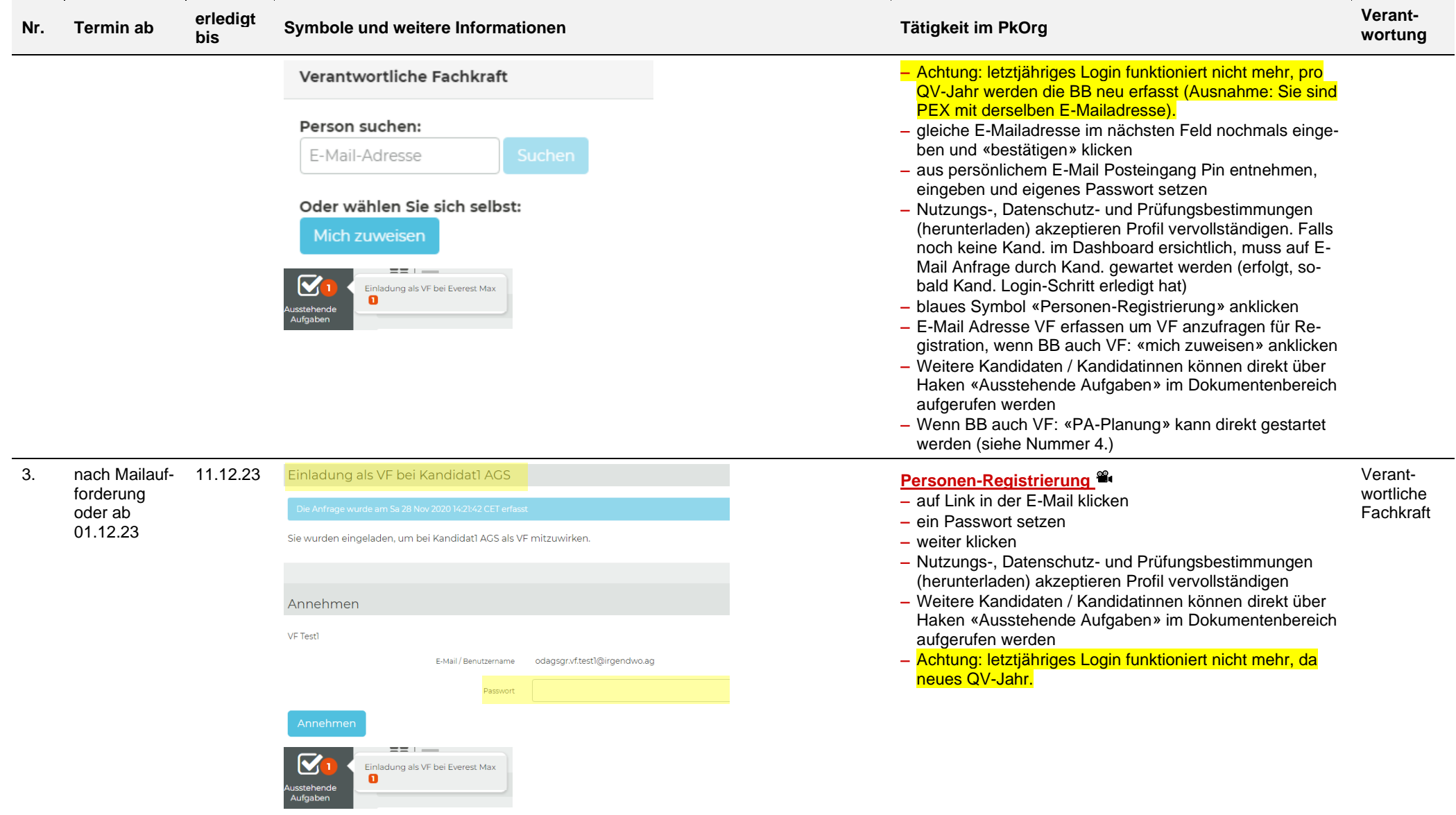

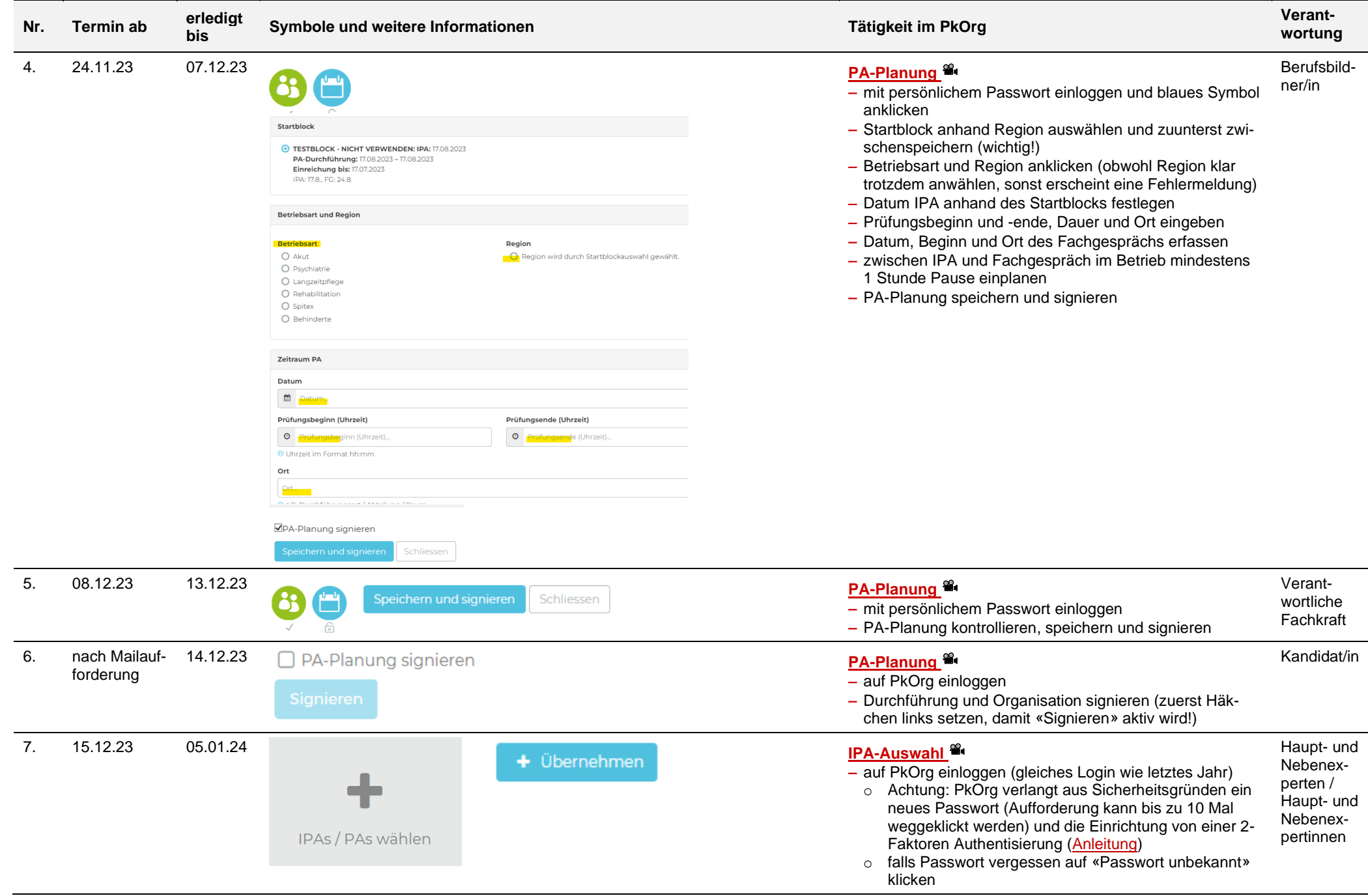

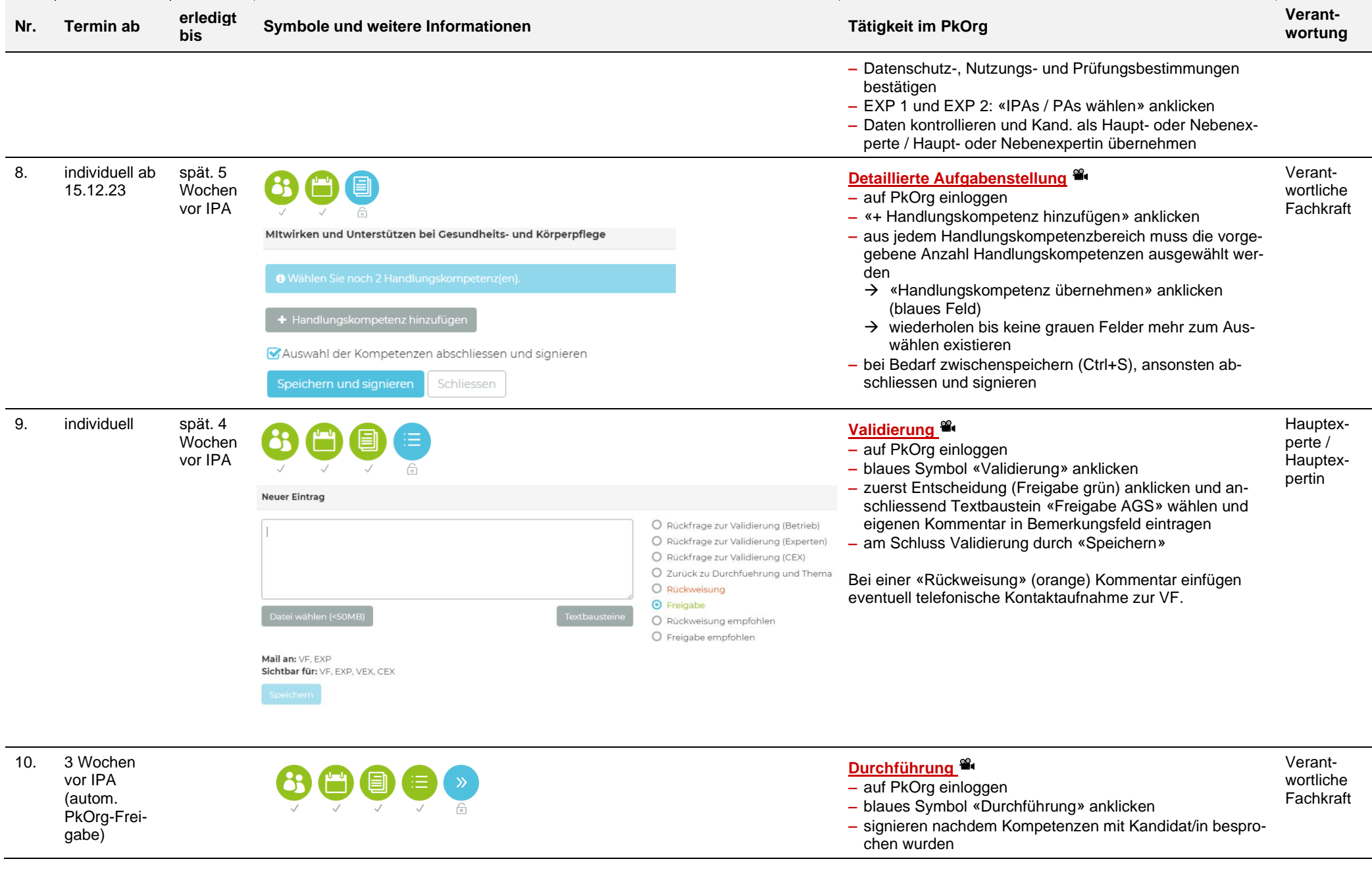

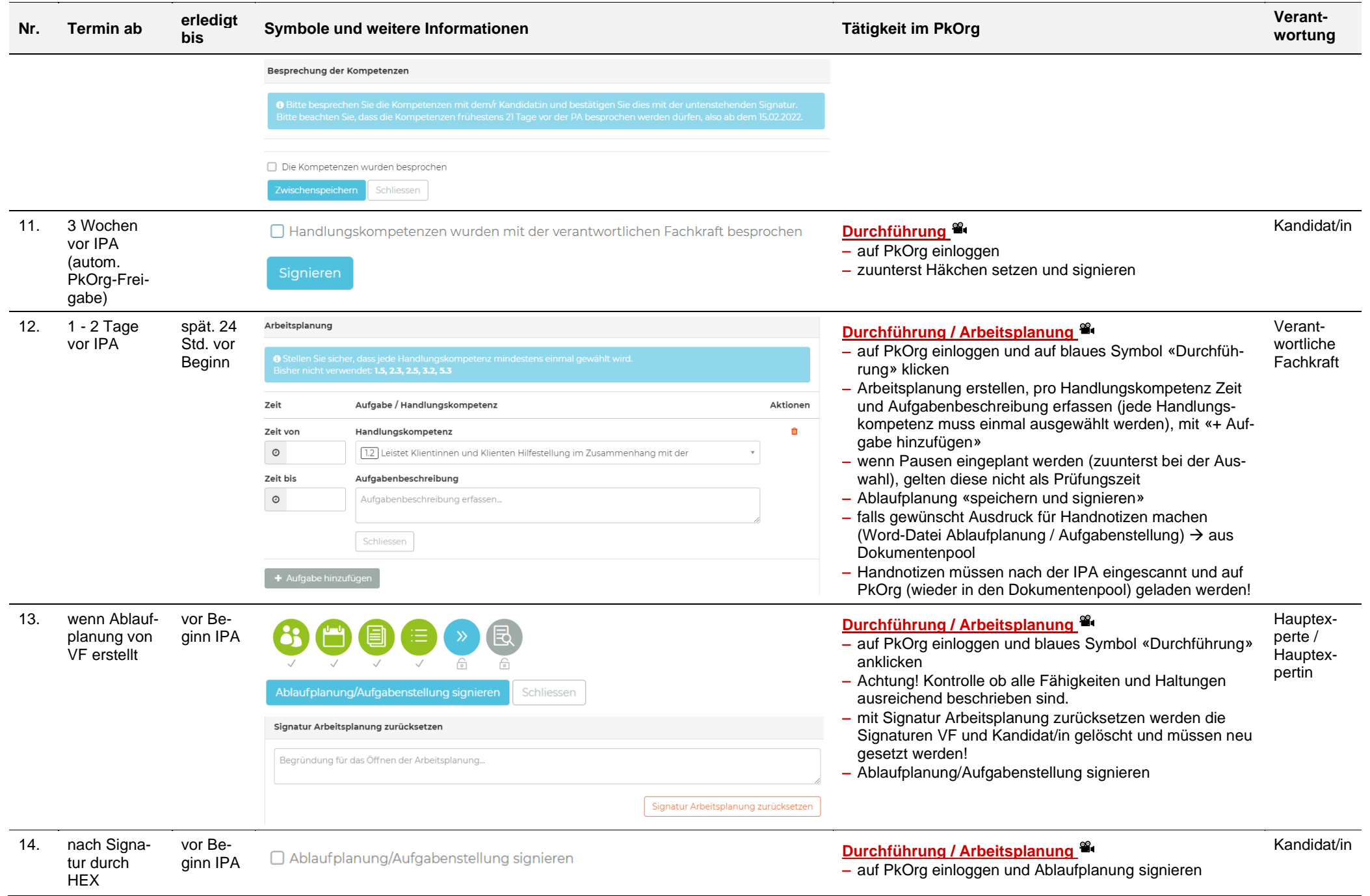

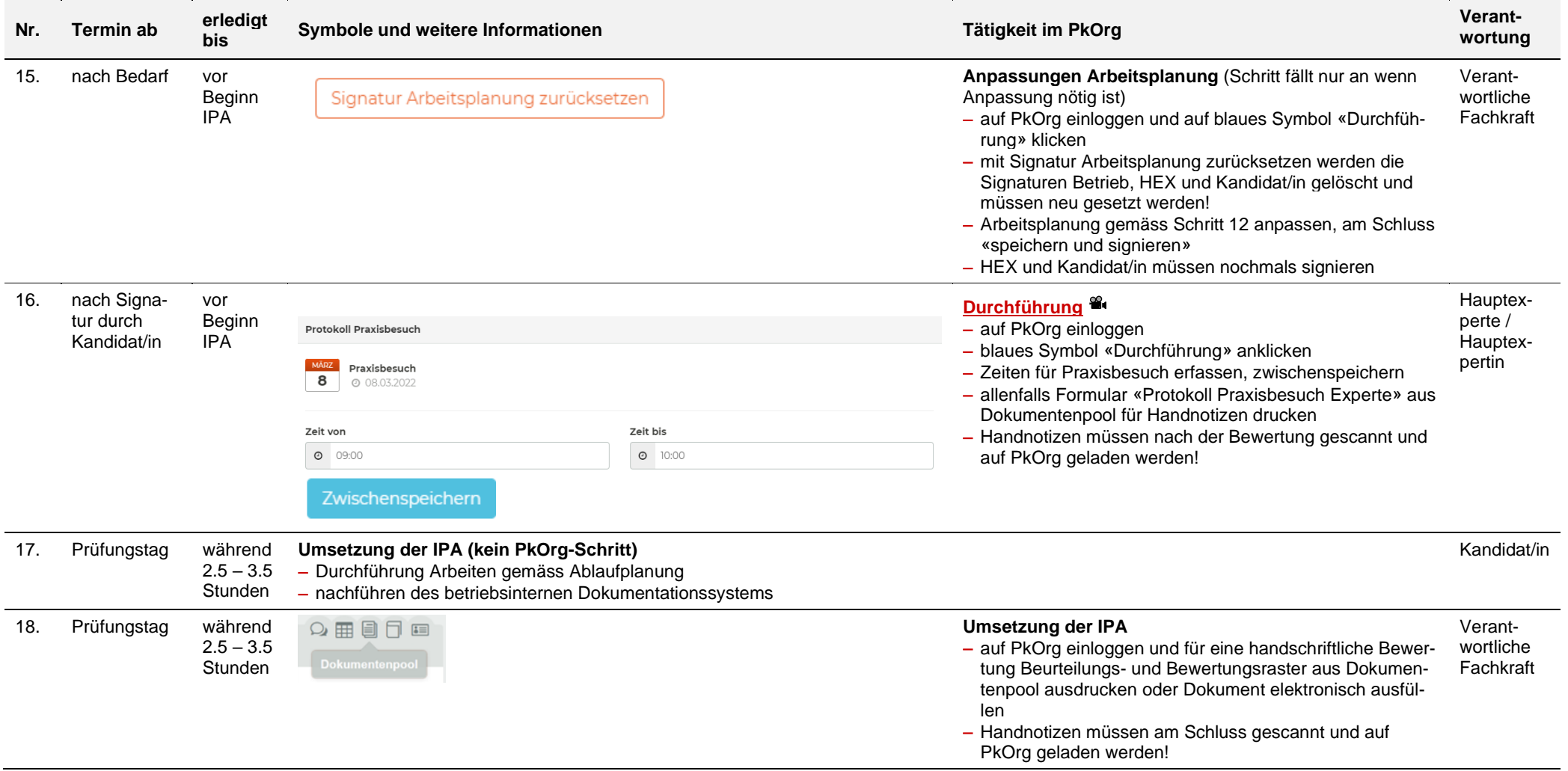

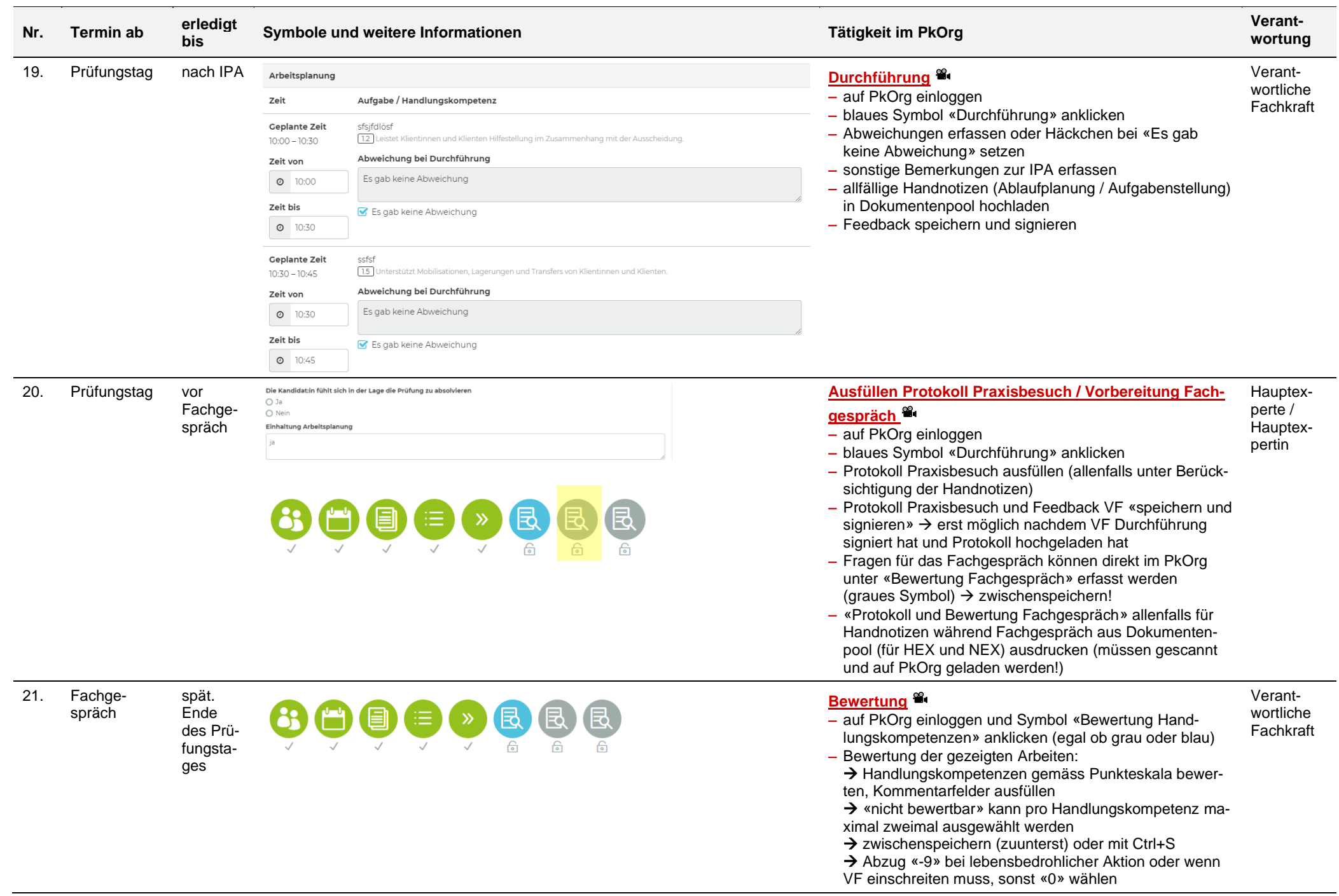

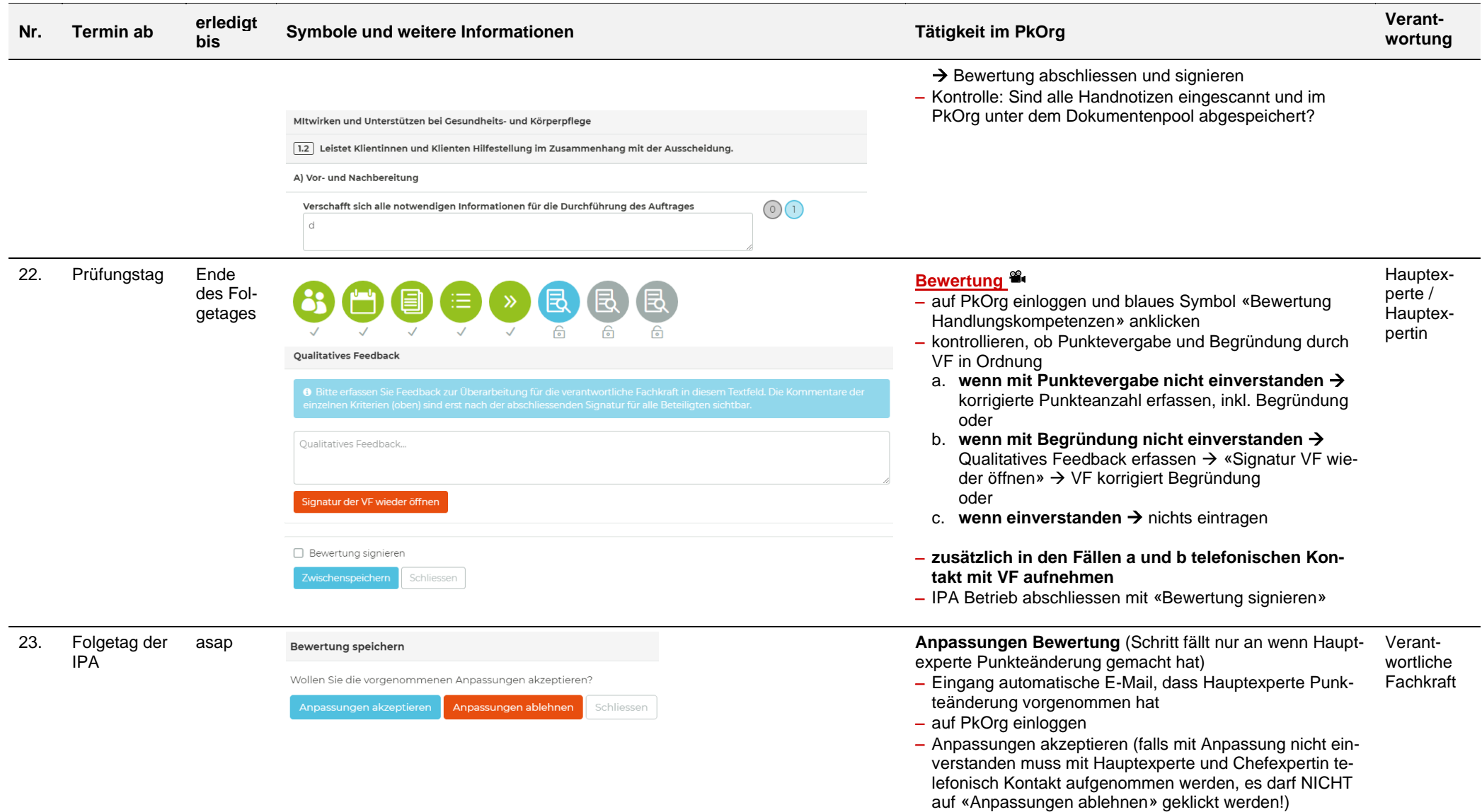

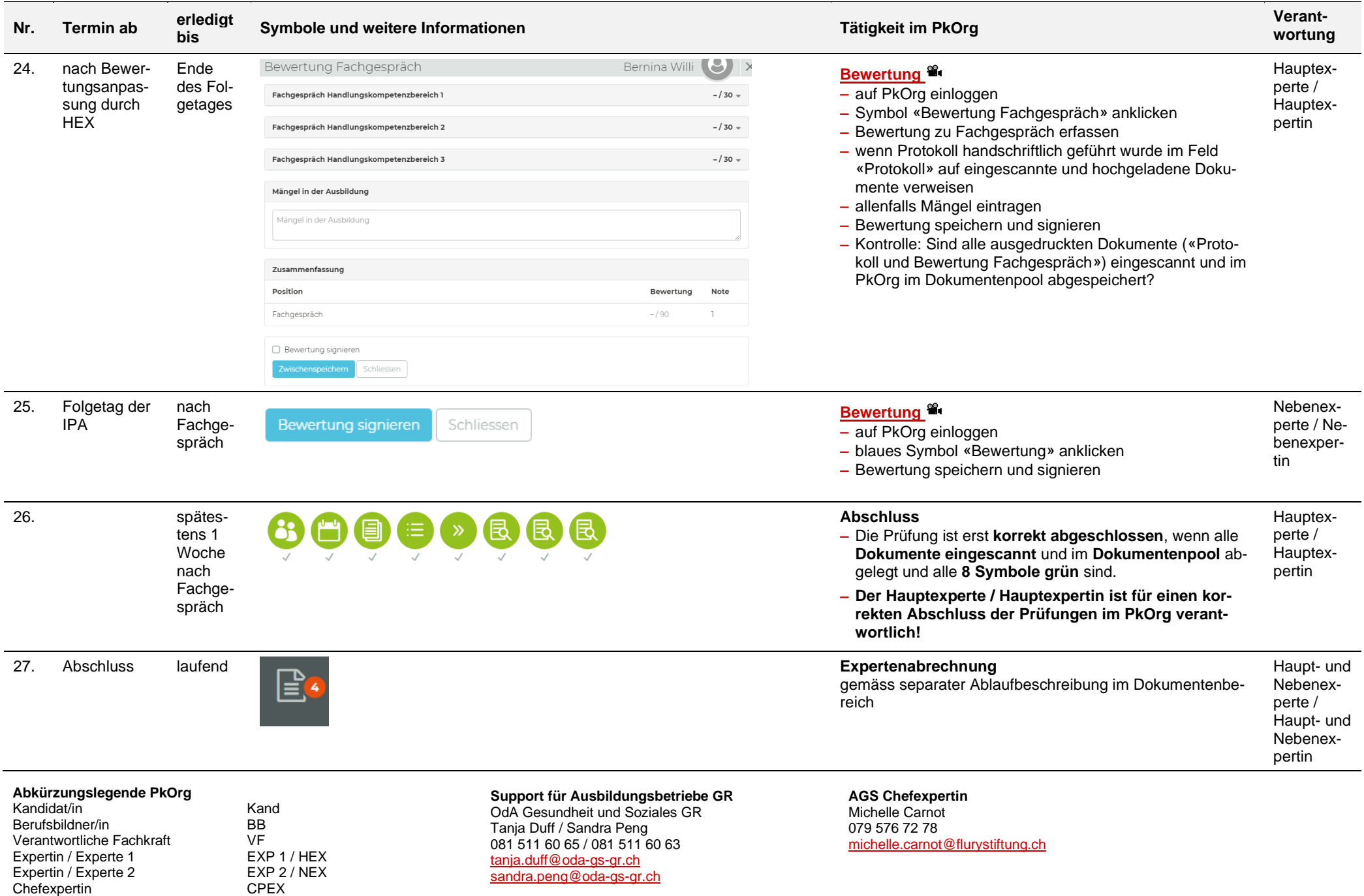